# **AKVIZICIJA PODATAKA SA UREĐAJEM NI USB-6008**

NI USB-6008 je jednostavni višenamjenski uređaj koji se koristi za akviziciju podataka (preko USBa), kao i za generisanje željenih izlaznih signala (slika 1).

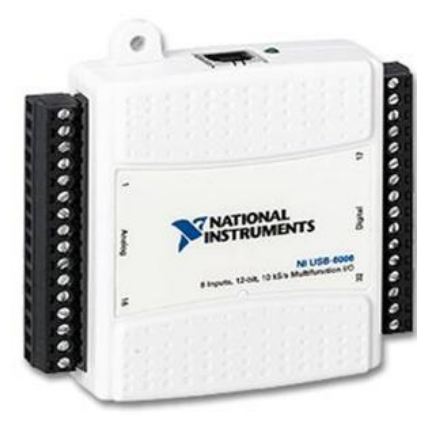

*Slika 1. NI USB 6008*

Uređaj posjeduje sljedeće specifikacije:

- $\bullet$  8 analognih ulaza (12-bit, 10 kS/s),
- 2 analogna izlaza (12-bit, 150  $S/s$ ),
- $\bullet$  12 digitalnih I/O,
- USB konekciju, nije potrebano dodatno napajanje,
- Kompatabilan je sa LabVIEW-om,
- NI-DAQmx driver softver.

Glavne karakteristike NI USB-6008 uređaja su:

- Analogni ulazi (AI): 8 ulaza za mjerenja u odnosu na referentni napon ili 4 ulaza za diferencijalna mjerenja. Opsezi napona koji se mogu mjeriti su ±20V, ±10V, ±5V, ±4V, ±2.5V, ±2V, ±1.25V, ±1V. Maksimalna brzina odabiranja je 48kS/s. AD konvertor je 12 bitni.
- Analogni izlazi (AO): 2 izlaza. Naponski opseg is 0 5V (fiksiran). Izlazna brzina odabiranja je 150Hz (odbiraka/s). DA konvertor je 12 bitni.
- Digitalni ulazi (DI) i digitalni izlazi (DO): 12 kanala koji se mogu koristiti kao DI ili DO (svaki se posebno konfiguriše). Ovih 12 kanala je organizovano u portove, Port 0 se sastoji od linija 0, .., 7, a Port 1 se sastoji od linija 0, .., 3. Logička nula ulaza je od -0.3V do +0.8V, dok je logička jedinica ulaza između 2.0V i +5.8V. Logička nula izlaza je ispod 0.8V, a logička jedinica izlaza je iznad 2V.
- Brojač (Counter) je 32 bitni i broji padajuće ivice.
- Konstantne naponske izvore od 2.5V i 5.0V.
- USB-6008 se napaja USB kablom.

Detaljnija dokumentacija za NI 6008 se može naći na: <http://www.ni.com/pdf/manuals/371303m.pdf>

#### **1. TESTIRANJE UREĐAJA U MAX**

Meausrements & Instruments Explorer (MAX) je program pomoću kojeg možete da pristupite svim NI 6008 uređajima. Sa MAX-om možete da konfigurišete NI hardver i softver, da dodajete nove kanale, interfejse i virtuelne instrumente, vidite uređaje i instrumente koji su povezani na sistema i da ih testirate.

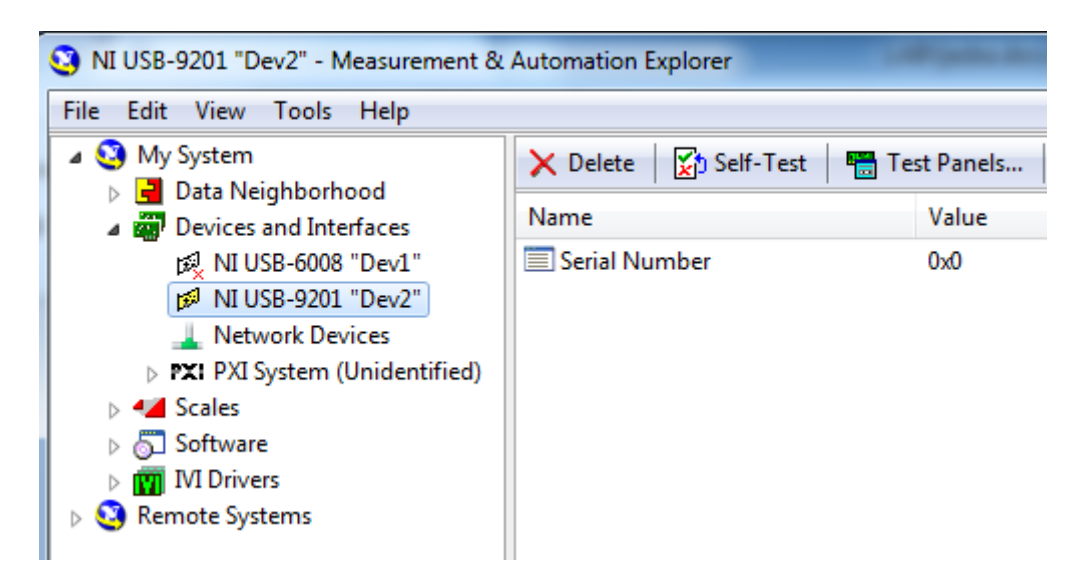

Slika 1.1

Pomoću MAX-a možete simulati neke od uređaja. Porebno je desnim klikom na *Devices and Interfaces* odabrati *Create New*, a zatim klikom na Simulated NI-DAQmx odabrati neki od ponuđenih uređaja. Simulirani uređaji se mogu koristiti prilikom kreiranja LabVIEW programa, da bi se izbjegla potreba za konekcijom fizičkog hardvera.

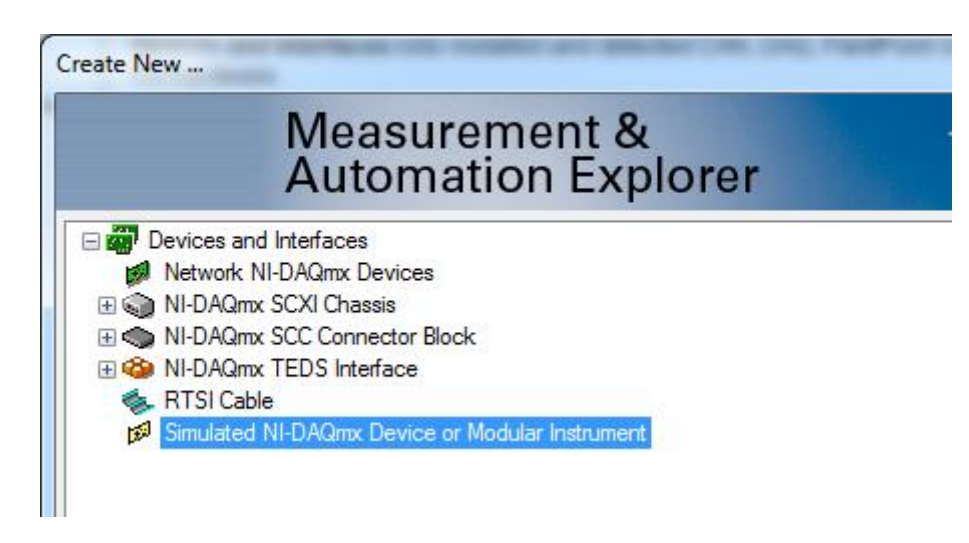

Slika 1.2

### **2. KORIŠĆENJE NI 6008 U LABVIEW**

U meniju **Functions** odabrati **Measurment I/O**, a zatim odabrati podmeni **NI-DAQmx**, kao što je prikazano na slici 2.1. Nakon toga će se otvoriti **DAQmx-Data Acquation** gdje treba odabrati **DAQ Assist** i prevući na Block diagram programa (slika 2).

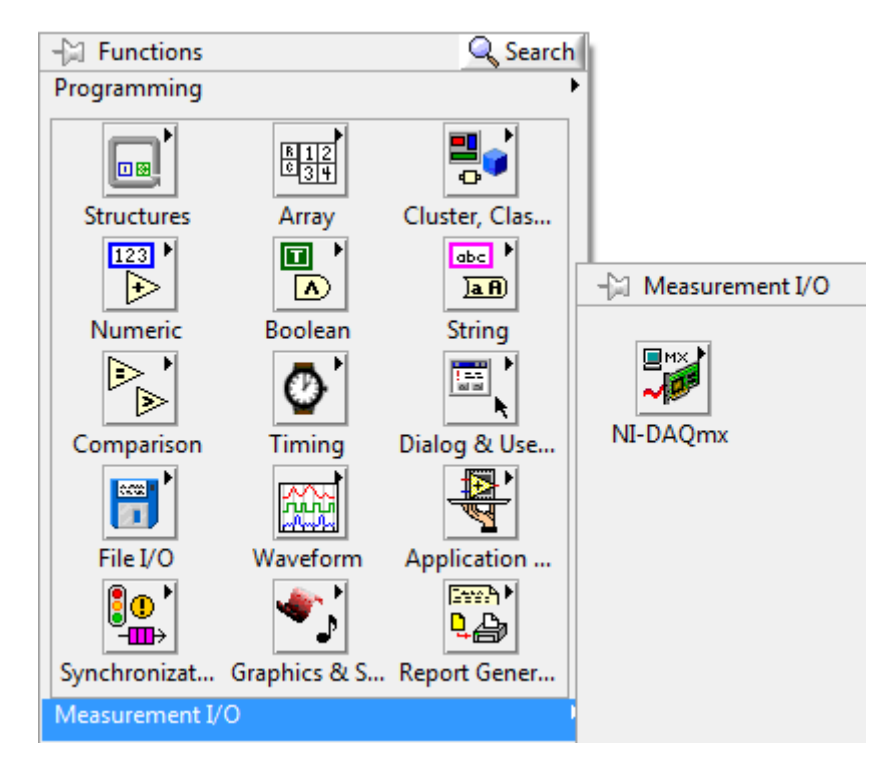

Slika 2.1 Upravljanje NI USB-om 6008

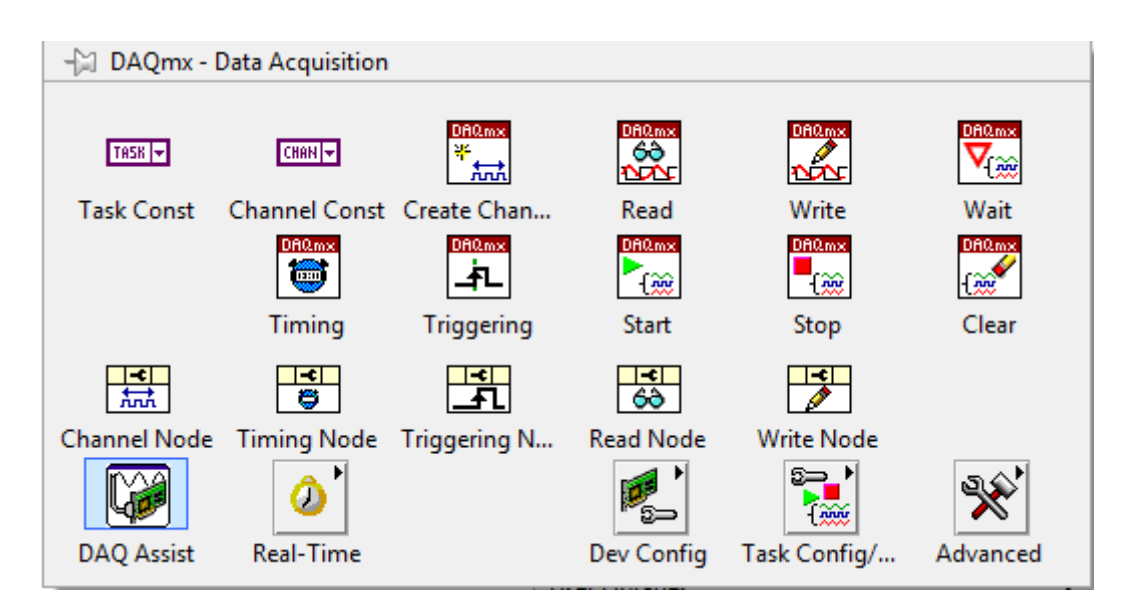

Slika 2.2 Funkcije za upravljanje NI USB-om 6008

Nakon prevlačenja ikonice, otvoriće se prozor za podešavanje **DAQ Assistant**-a. Korisnik ima mogućnost da odabere akviziciju (mjerenje) ili generisanje željenog signala na izlazu. Ukoliko korisnik želi da mjeri akvizira signal, ima mogućnost da izabere Analogni ulaz, Digitalni ulaz ili Counter ulaz. Site mpgućnosti se pružaju prilikom odabira Generate Signals.

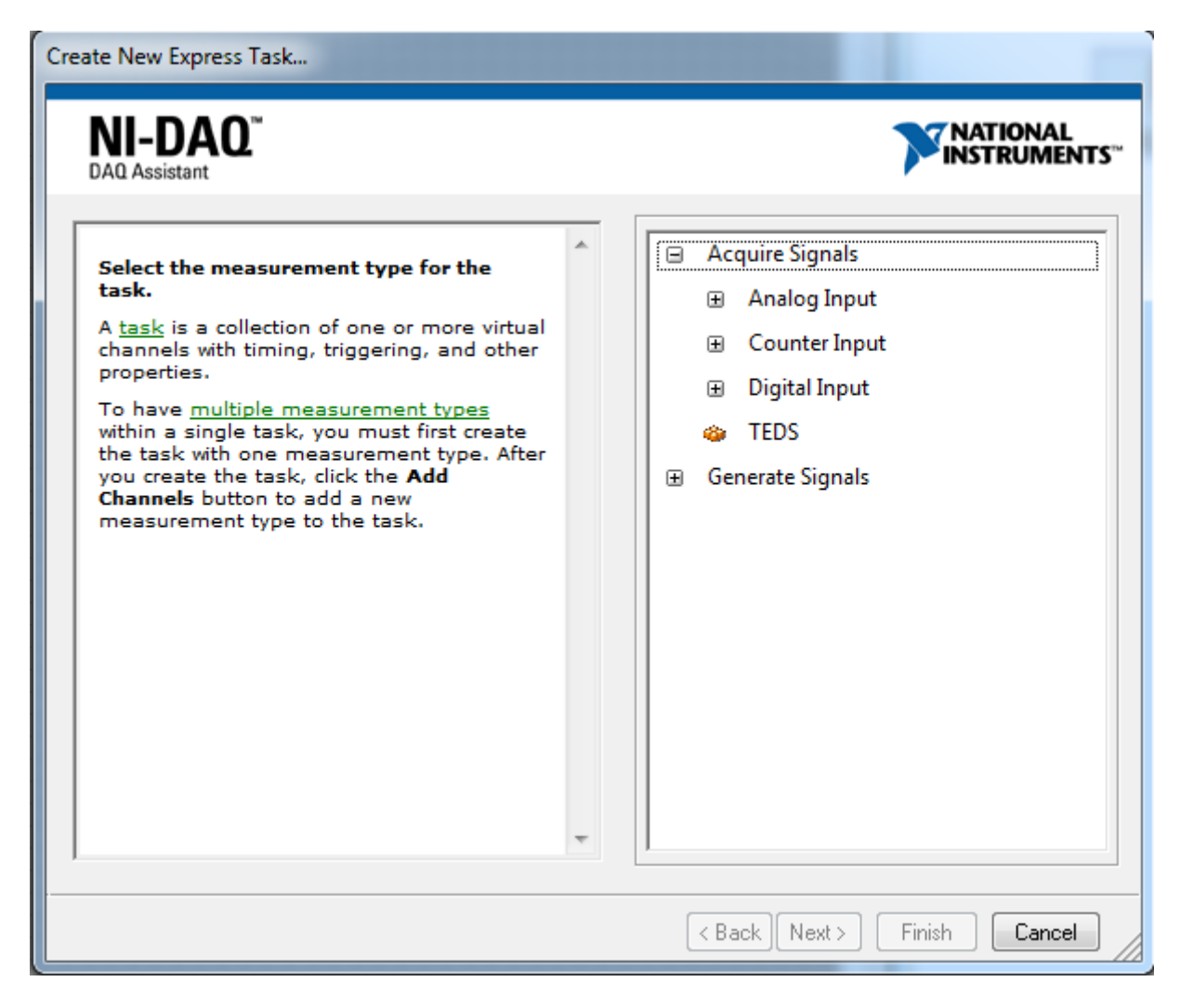

Slika 2.3

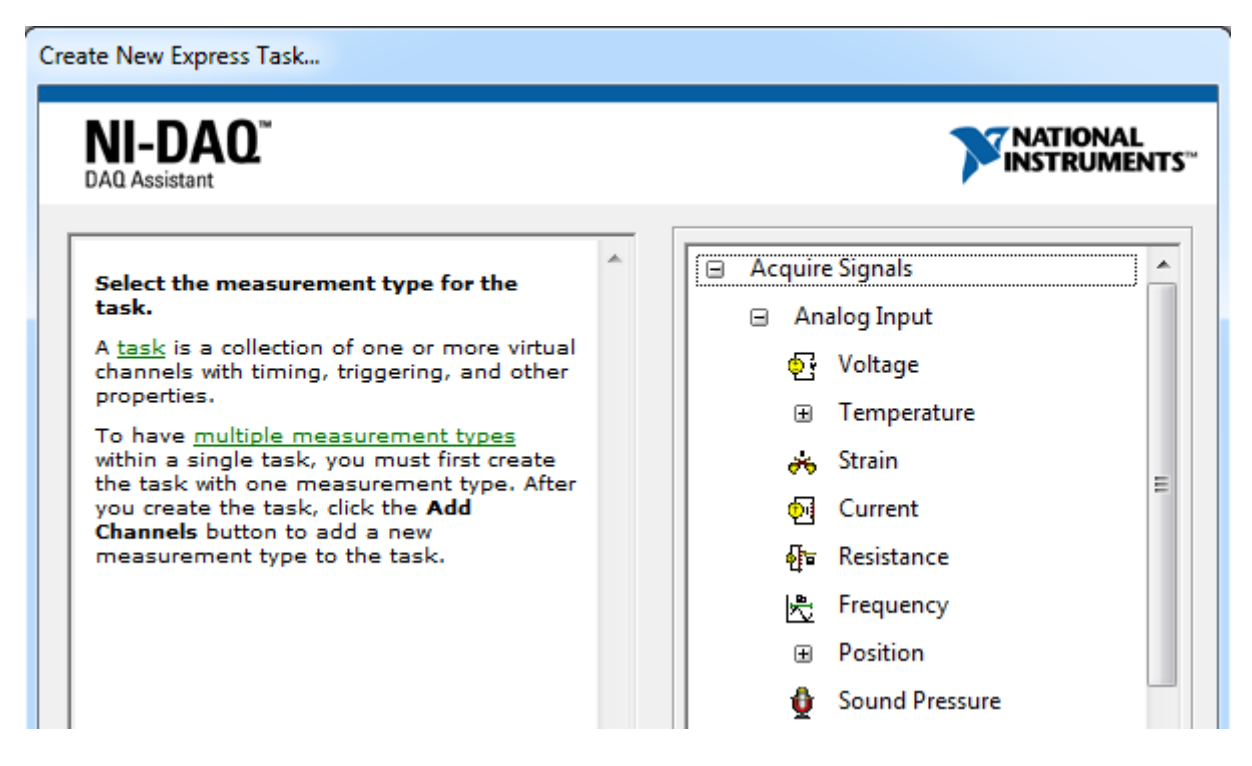

Slika 2.4.

Kada korisnik odluči šta želi da akvizira,otvara se novi meni gdje bira željenu fizičku veličinu koju želi da izmjeri (slika 2.5). NI USB 6008 može da mjeri napon i struju.

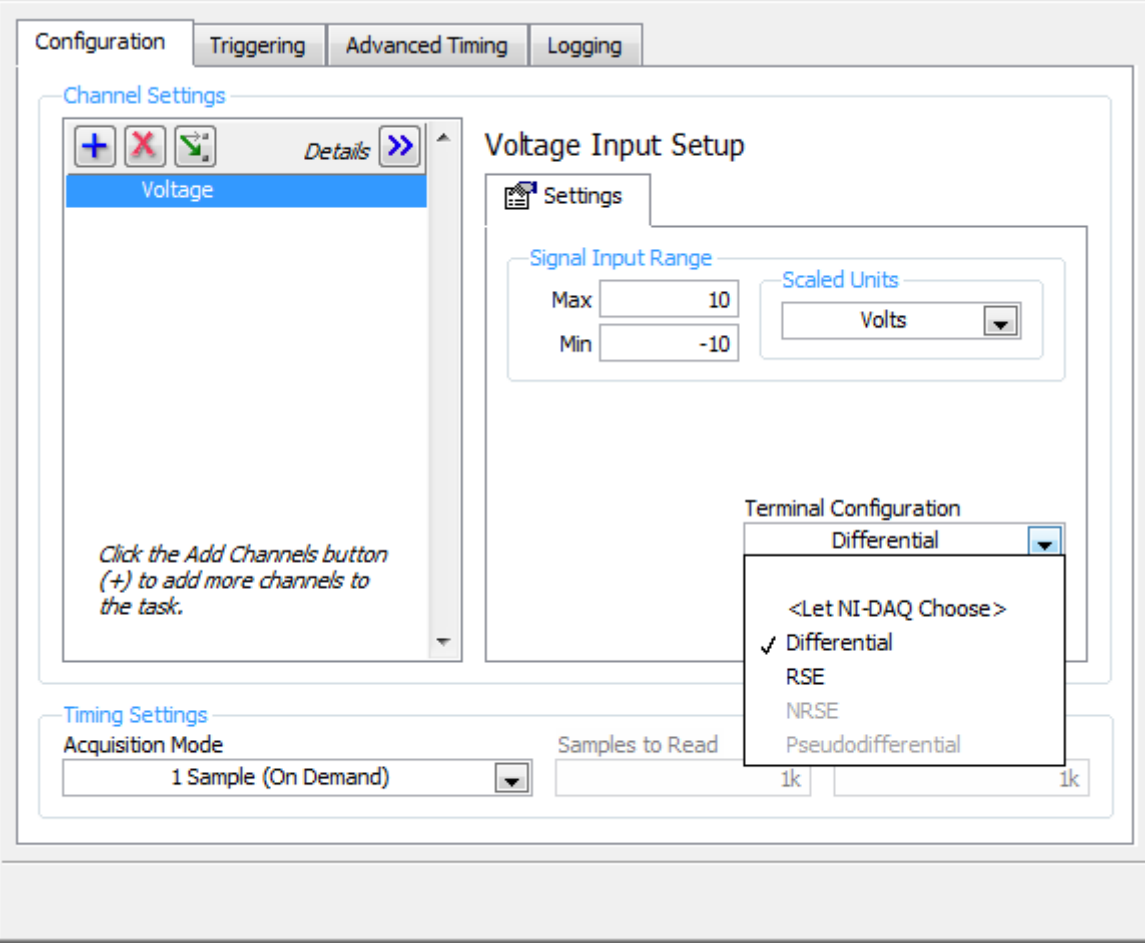

Slika 2.5

U polje *Signal Input Range* korisnik bira opseg napona koji se mjeri. Na primjer, ukoliko korisnik posjeduje informaciju da se ulazni signal kreće u opsegu od -5V do do 5V, to treba da unese u podešavanja radi postizanja veće tačnosti.

U polje *Acquisition Mode* korisnik bira način na koje će vršiti akviziciju podataka. Korisnik može da odabere između:

- *1 Sample (On Demand)* uzima se jedan odbirak signala, na zahtjev programa. Ovu metodu treba koristiti real-time mjerenja unutar while petlje, pri čemu se virijeme odabiranja kontroliše funkcijama za upravljanje brzinom petlje,
- *1 Sample (HW Timed)* uzima se po jedan odbirak signala nakon svake periode odabiranja, koja se na početku definiše
- *N sample*  mjeri N odbiraka signala. Broj N i frekvencija odabiranja se zadaju.
- *Continuous sampling* kontinulano uzima N odbiraka signala sa specificiranom frekvencijom odabiranja. Ovu vrstu akvizicije ne treba koristiti unutar while petlje.

Osnovna struktura za akviziciju podataka putem NI USB-a 6008 je prikazana na slici 2.6. Radi postizanja veće brzine programa, ne preporučuje se ubacanje DAQ Assistant-a unutar while petlje, već je bolje koristiti brže funckije za generisanje i očitavnja podataka (*DAQmx Read* i *DAQmx Write*).

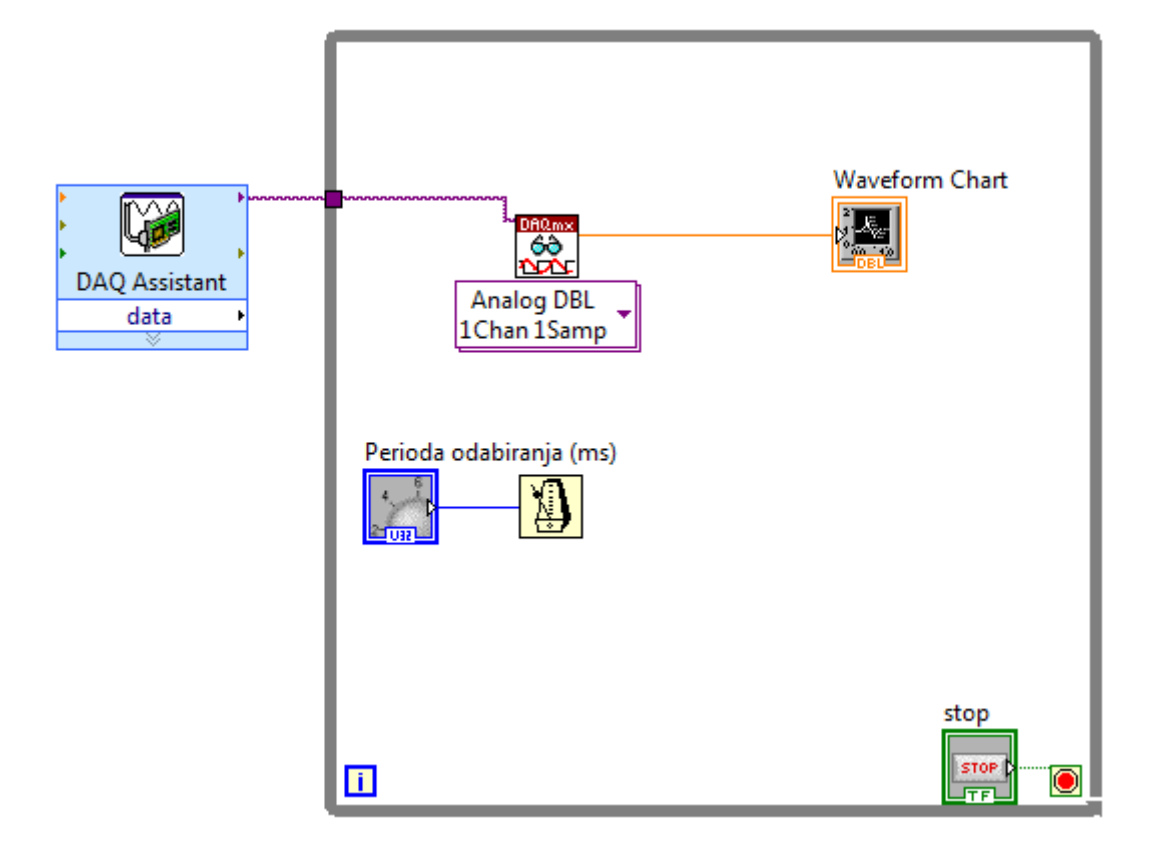

Slika 2.6

#### **3. MJERENJE NAPONA KOLA SA OTPORNICIMA**

**Potrebno: protoboard, 3 otpornika čije su vrijednosti od 10-20K, multimetar, NI USB 6008.**

#### **a) Izmjeriti izlaznu otpornost NI USB-a 6008**

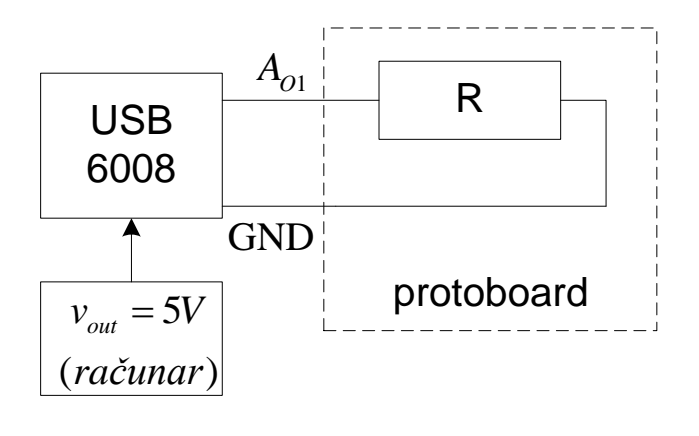

Slika 3.a Šema za mjerenje izlazne otpornosti

Pomoću LabVIEW-a može da se se generiše izlazni napon NI USB-a 6008 u opsegu od 0-5V. S obzirom da NI 6008 ima neku izlaznu otpornost, napon u tački A<sub>O1</sub> se uvijek razlikuje od vrijednosti koja je zadata na računaru. Izlazna otpornost se jednostavno može izmjeriti tako što se na NI 6008 priključi otpornik *R* čija je vrijednost poznata. Mjerenjem napona na otporniku *R* i primjenom formule za djeljitelj napona, određuje se izlazna otpornost. Ukoliko multimetar nije dovoljno precizan, poželjno je ponoviti mjerenja za više izlaznih napona. Na kraju se vrijedost izlazne otpornosti može odrediti kao srednja vrijednost izlaznih otpronsti za sva mjerenja (ili neka naprednija metoda).

Jednostavniji način za mjerenje izlazne otpornosti je pomoću ampermetra koji se direktno spaja na A<sub>O1</sub> i GND NI USB-a 6008.

Voditi računa o tome da je maksimalna izlazna struja NI USB-a 6008 jednaka 50mA.

Ovdje nacrtati ekvivalentnu šemu:

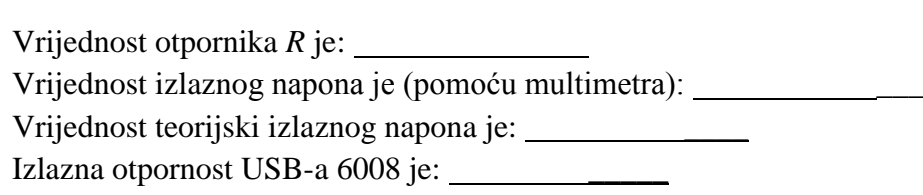

## **b) Izmjeriti ulaznu otpornost NI USB-a 6008**

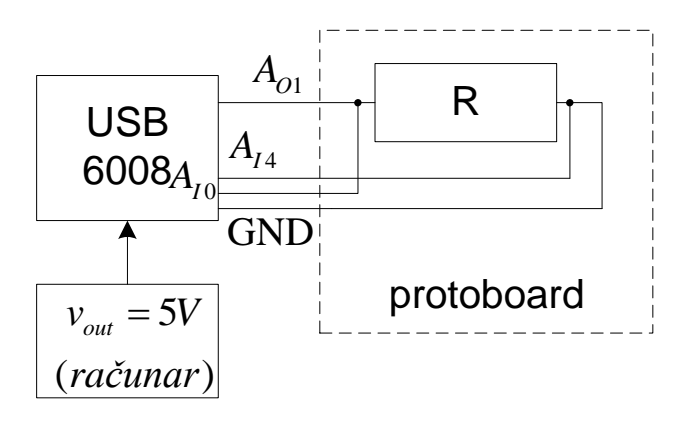

Slika 3.b Šema za mjerenje ulazne otpornosti

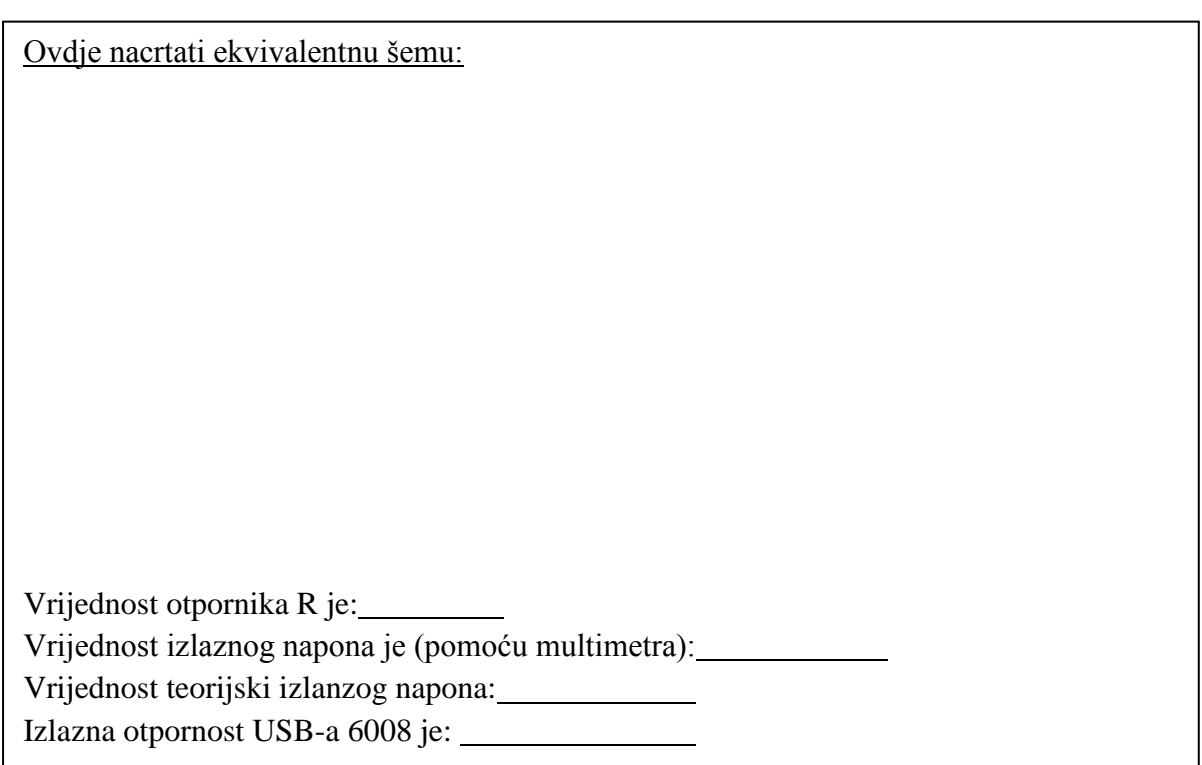

**c) NI USB-om 6008, a zatim mulitmetrom izmjeriti napon na otporniku R<sup>1</sup> električnog kola sa slike. Rezulltate mjerenja provjeriti računskim putem.**

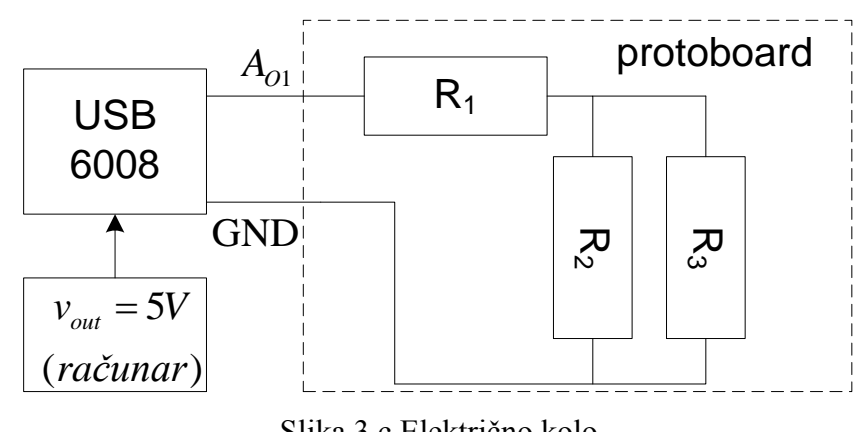

Slika 3.c Električno kolo

Vrijednosti otpornika su:  $R_1 = \_$ ,  $R_2 = \_$ i  $R_3 = \_$ .

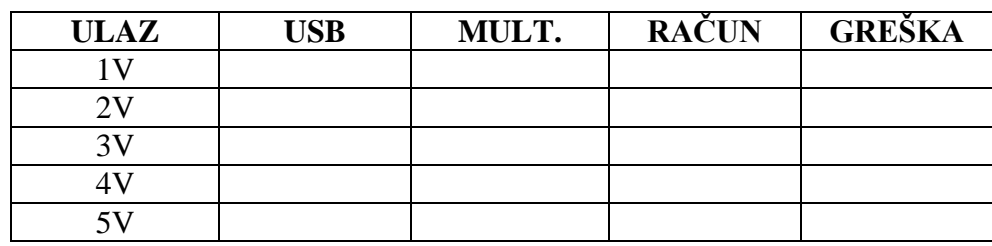

- **d) Uporedite rezultate sa kolegama. Zašto postoje razlike u greškama mjerenja?**
- **e)** Koja je razlika izmđeu diferencijanog i RSE mjerenja? Koja vrsta mjerenja se može koristiti za mjerenje napona na otpornicima  $R_2$  i  $R_3$ ?

\_\_\_\_\_\_\_\_\_\_\_\_\_\_\_\_\_\_\_\_\_\_\_\_\_\_\_\_\_\_\_\_\_\_\_\_\_\_\_\_\_\_\_\_\_\_\_\_\_\_\_\_\_\_\_\_\_\_\_\_\_\_\_\_\_\_\_\_\_\_\_\_\_\_\_\_\_\_\_  $\overline{\phantom{a}}$  , and the contract of the contract of the contract of the contract of the contract of the contract of the contract of the contract of the contract of the contract of the contract of the contract of the contrac

 $\frac{1}{2}$  , where  $\frac{1}{2}$ 

\_\_\_\_\_\_\_\_\_\_\_\_\_\_\_\_\_\_\_\_\_\_\_\_\_\_\_\_\_\_\_\_\_\_\_\_\_\_\_\_\_\_\_\_\_\_\_\_\_\_\_\_\_\_\_\_\_\_\_\_\_\_\_\_\_\_\_\_\_\_\_\_\_\_\_\_\_\_\_ \_\_\_\_\_\_\_\_\_\_\_\_\_\_\_\_\_\_\_\_\_\_\_\_\_\_\_\_\_\_\_\_\_\_\_\_\_\_\_\_\_\_\_\_\_\_\_\_\_\_\_\_\_\_\_\_\_\_\_\_\_\_\_\_\_\_\_\_\_\_\_\_\_\_\_\_\_\_\_

f) Koju vrijednost napona pokazuje NI 6008 u slučaju kada izlazni priključci "vise"? Zašto?

Na slici ispod je prikazana šema ulaznog kola za mjerenje signala.

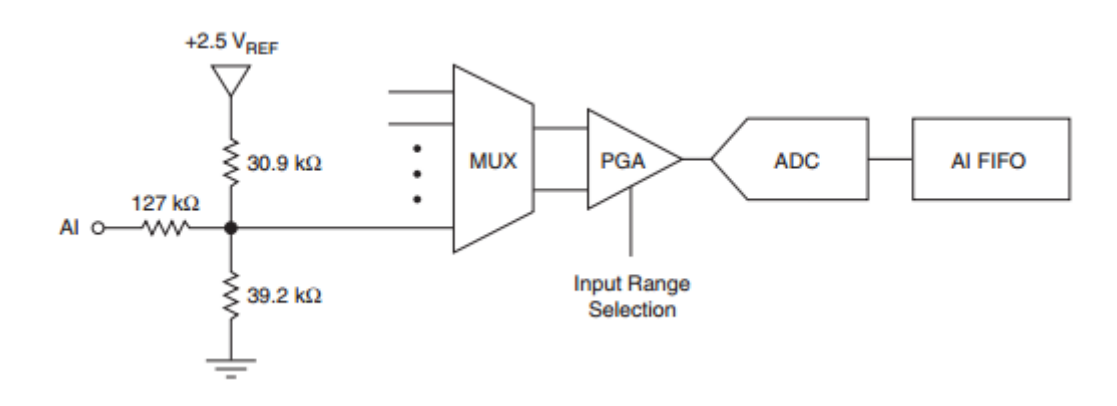

#### **4. ZADACI SA LED DIODAMA**

dfxc

**a) Napisati LabVIEW program koji ima dva prekidača i jedan taster. Pritiskom na prvi prekidač se pali prva dioda, pritiskom na drugi prekidač se pali druga dioda, dok se pritsikom na treći taster pali treća dioda, ali samo u slučaju ako je prva dioda upaljena. Koristiti digitalne izlaze NI USB-a 6008.**

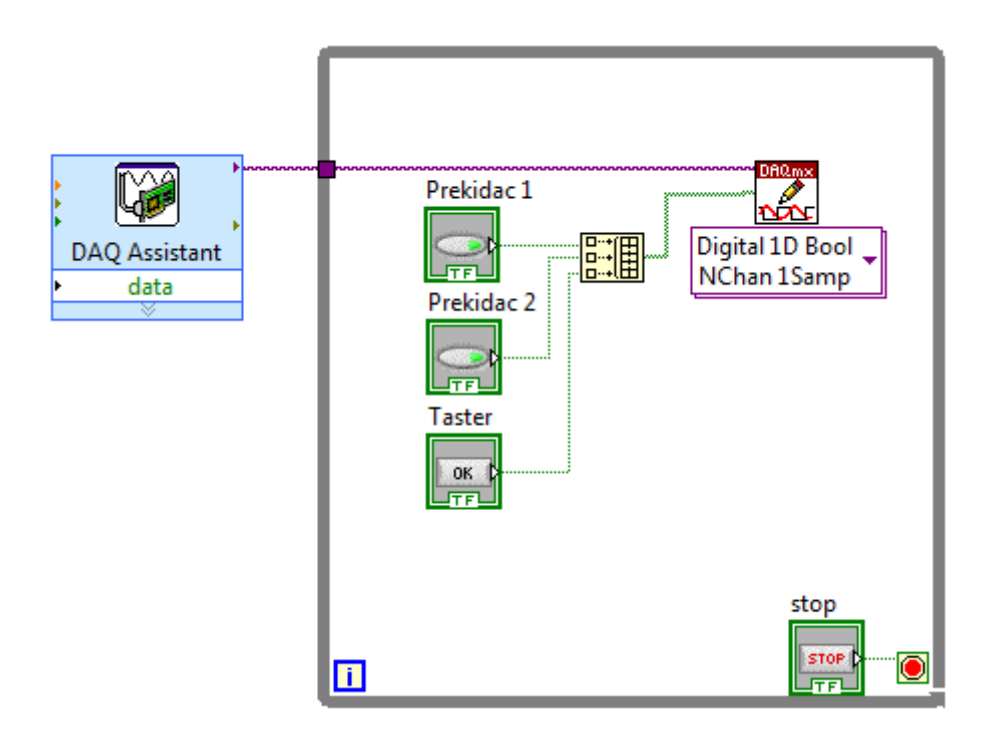

**b) Napisati program koji naizmjenično pali tri LED diode u vremenskom razmaku od 0.5s.**

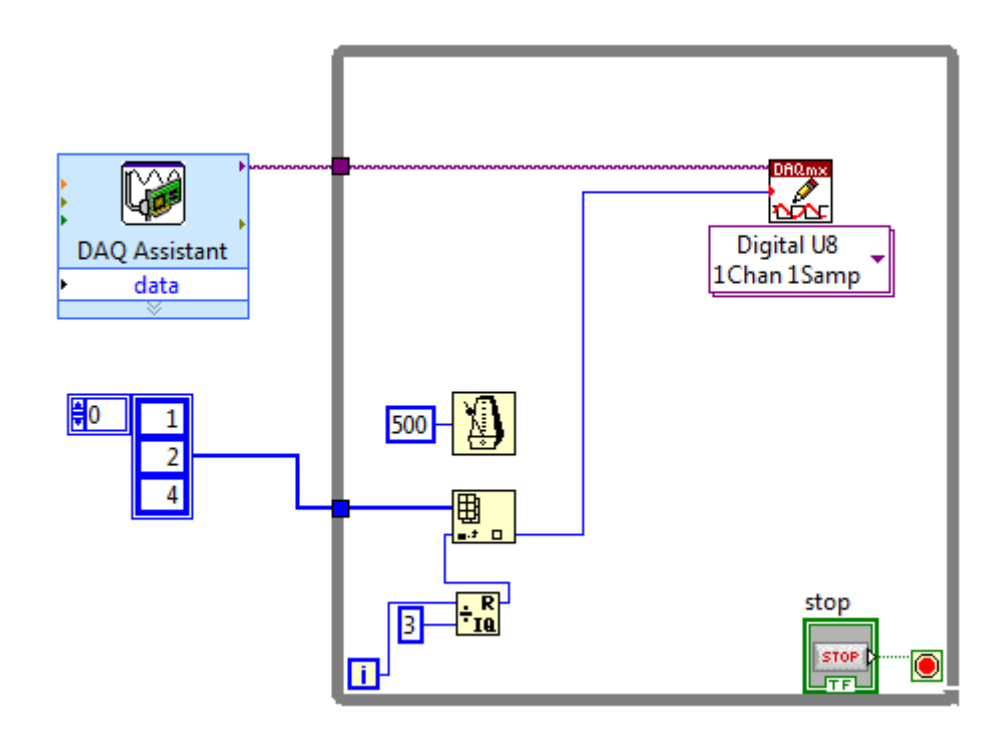